# Juait 26 Unit **PUNDLE GOOGLE** Journeys <sup>st</sup> Grade

emily I UCA SIN

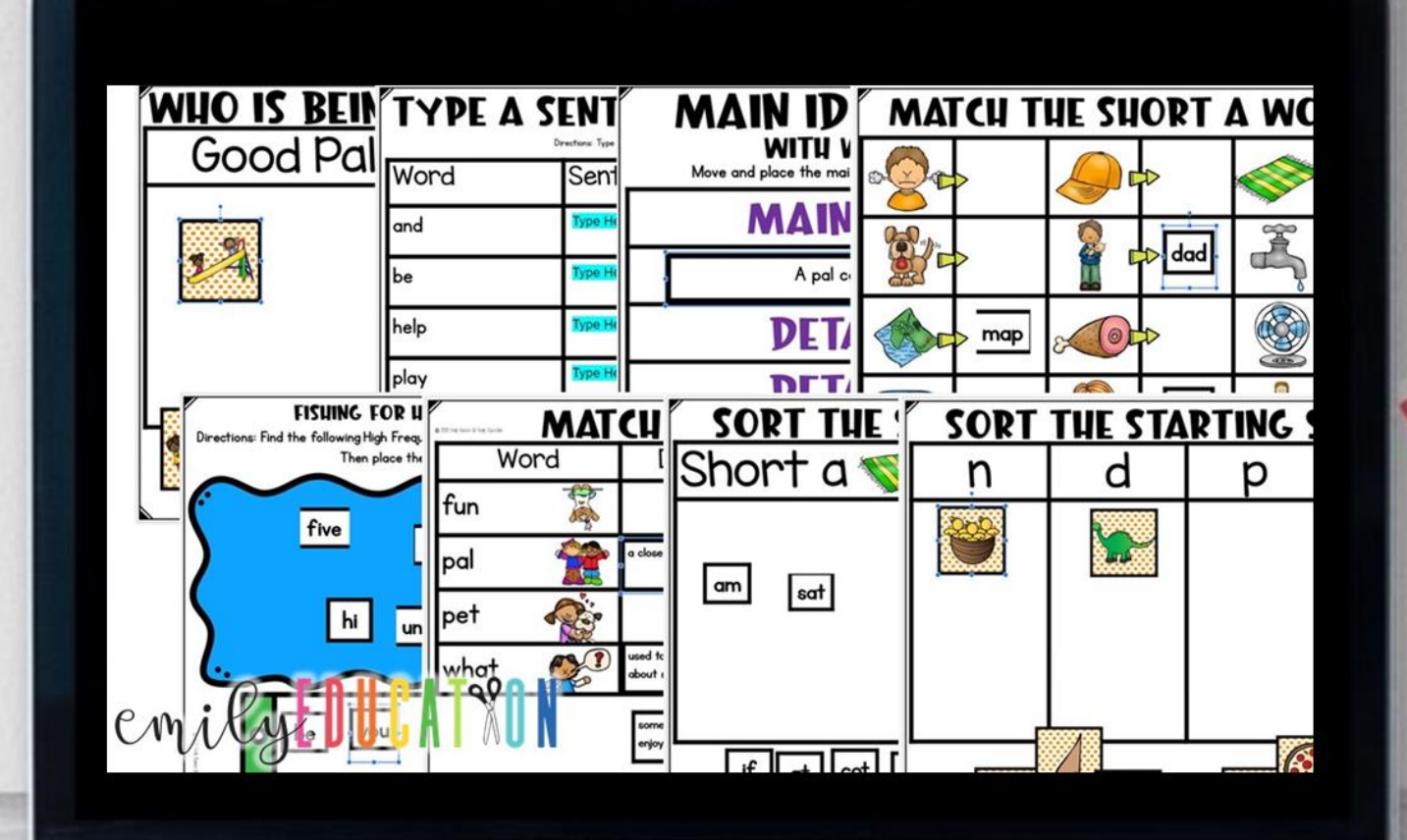

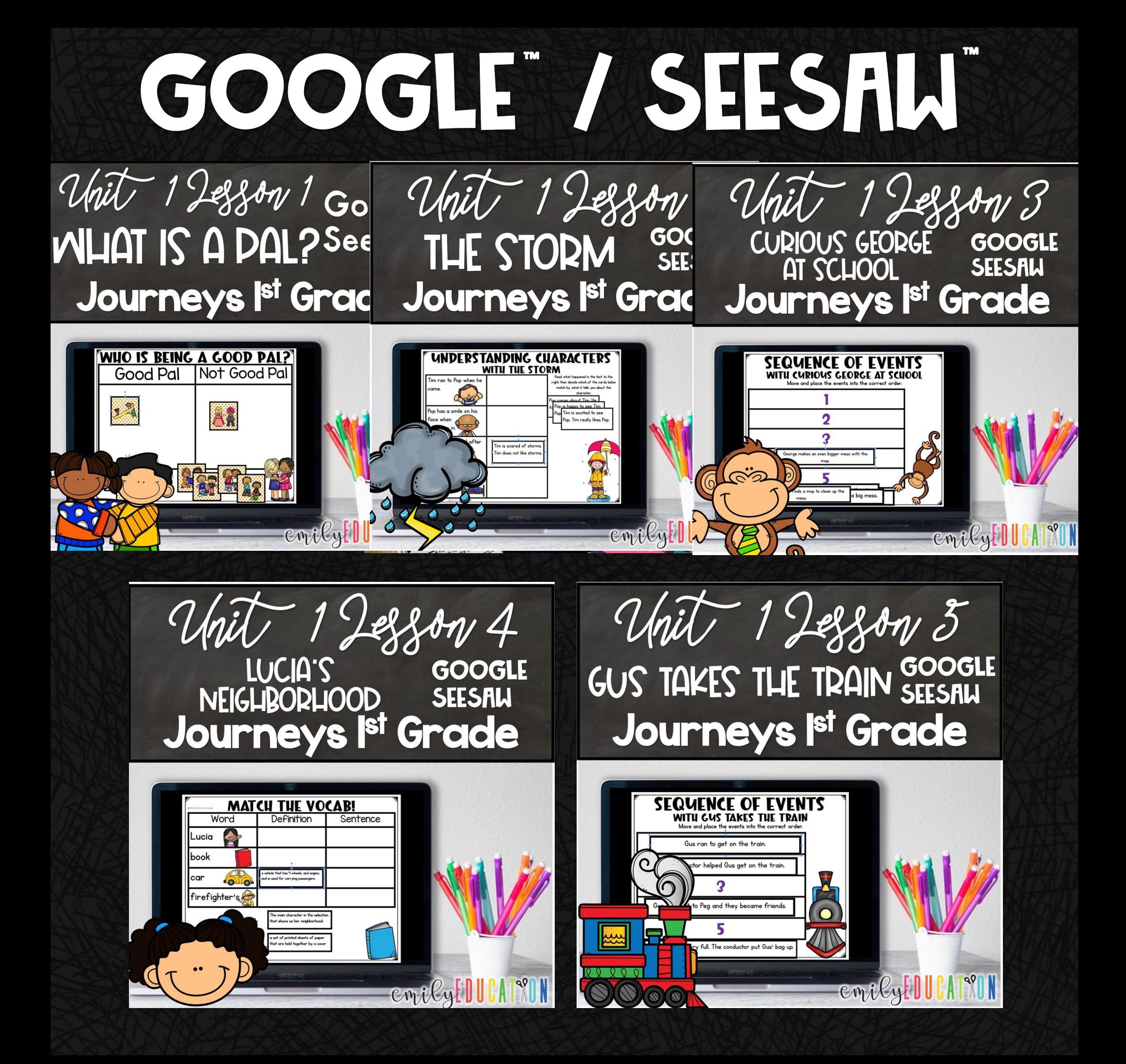

## How does it work?

-Everything is a google slide document for the students -You are provided with a PDF with clickable links to the activities. You will click the link, make your own copy, which you can send out and assign to your students. For Seesaw, you click the links in the Seesaw PDF and add them to your Seesaw Library -The PDF also contains answer keys to all the move and place activities for that lesson

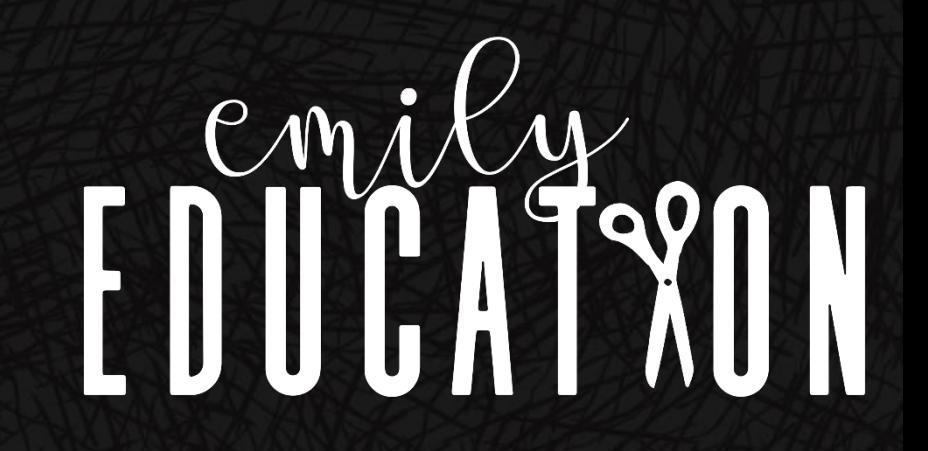

I. Match the Vocabulary of the week.

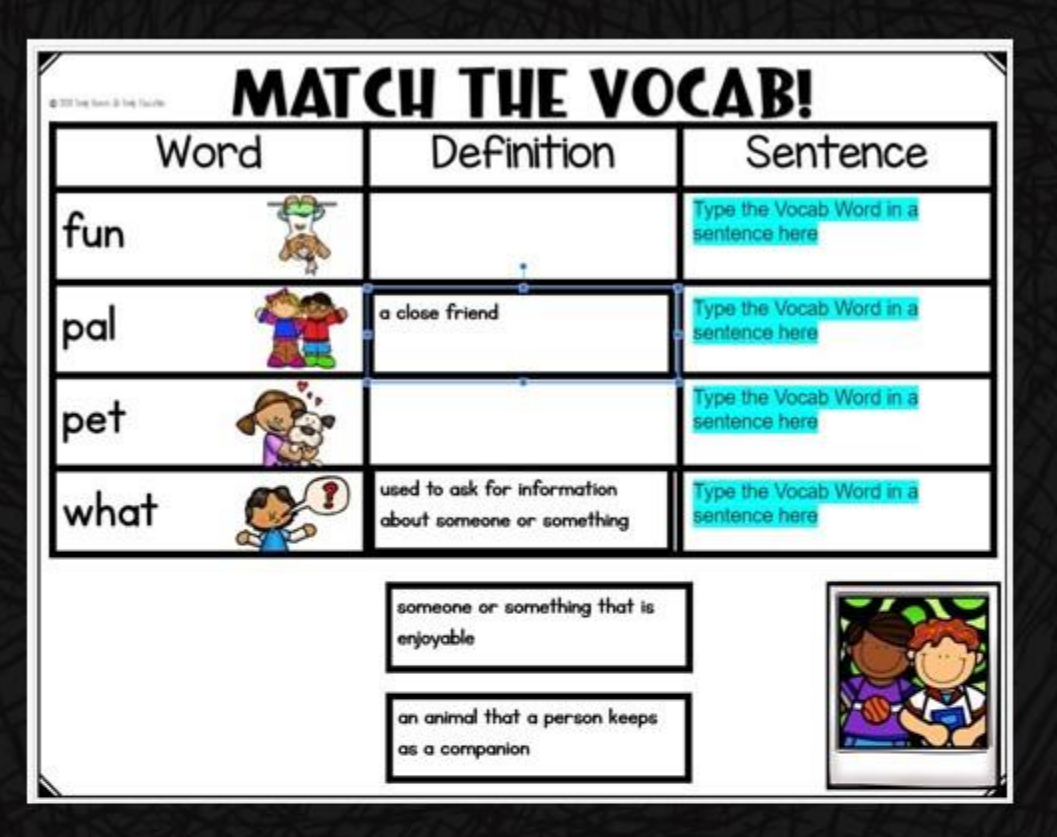

2. Phonics- Match the word to the picture.

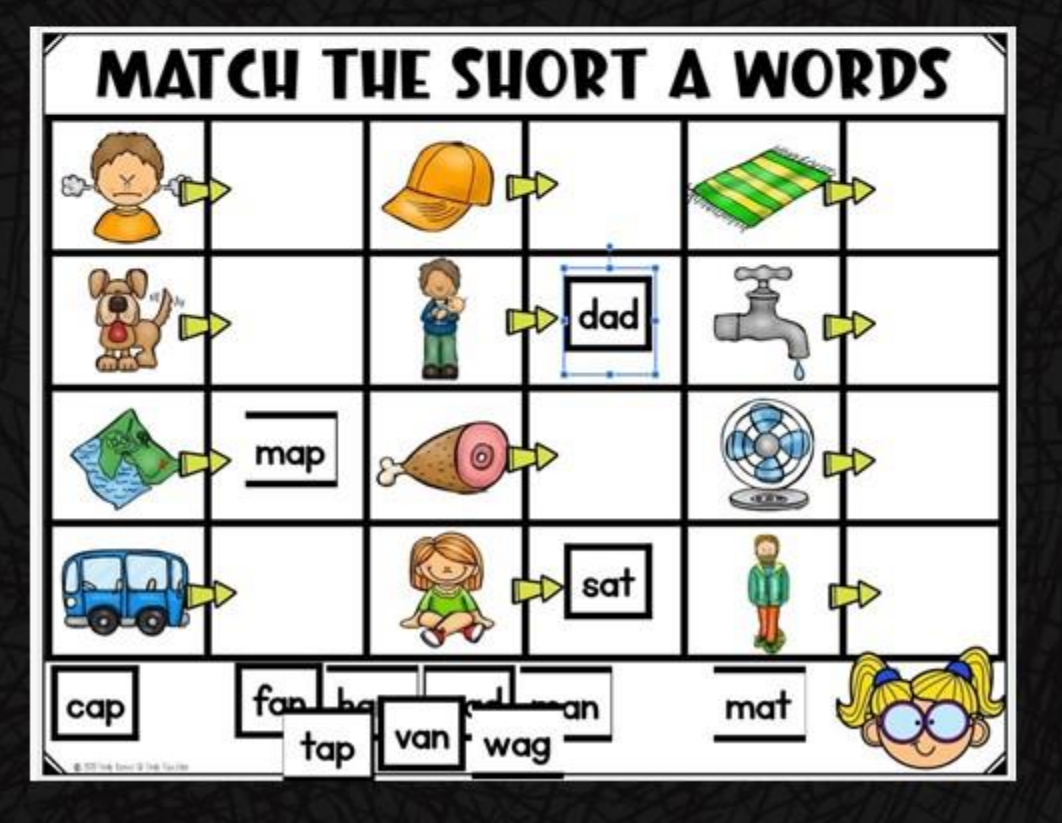

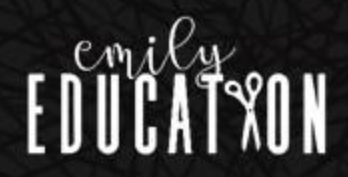

3. Spelling/ Phonics- Sort the spelling words.

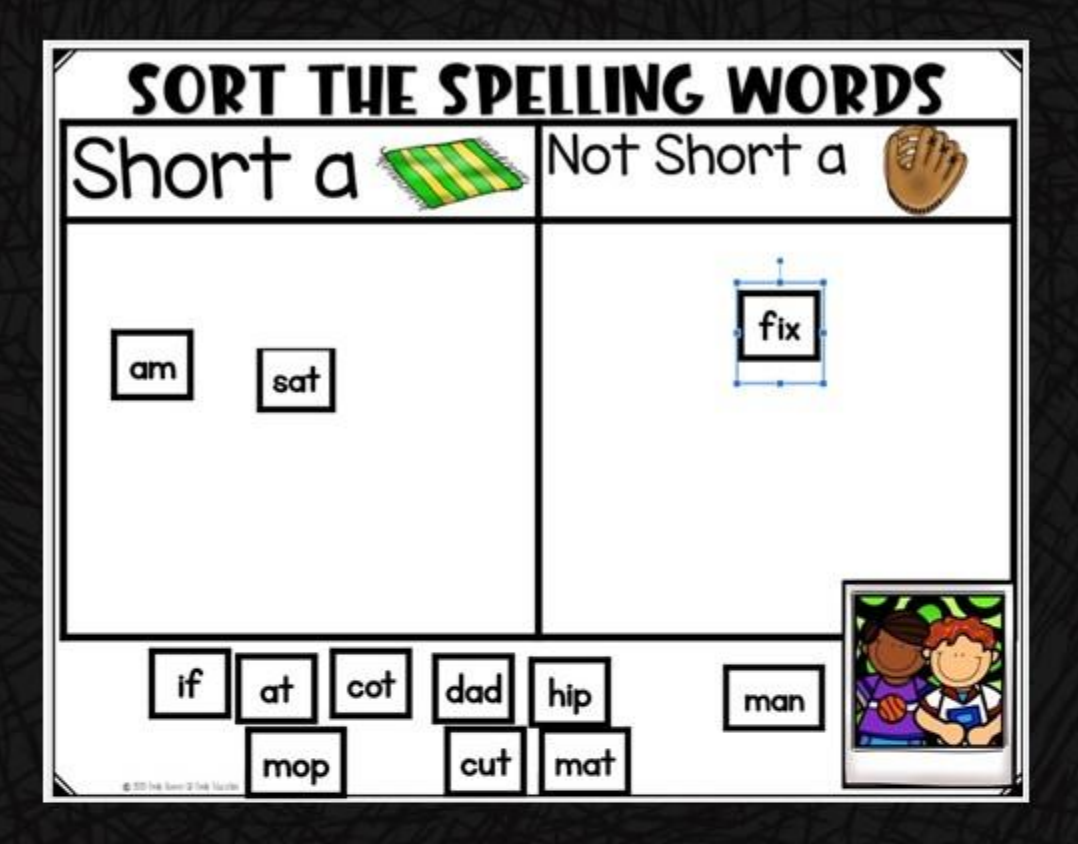

4. Type the Spelling Word in a sentence.

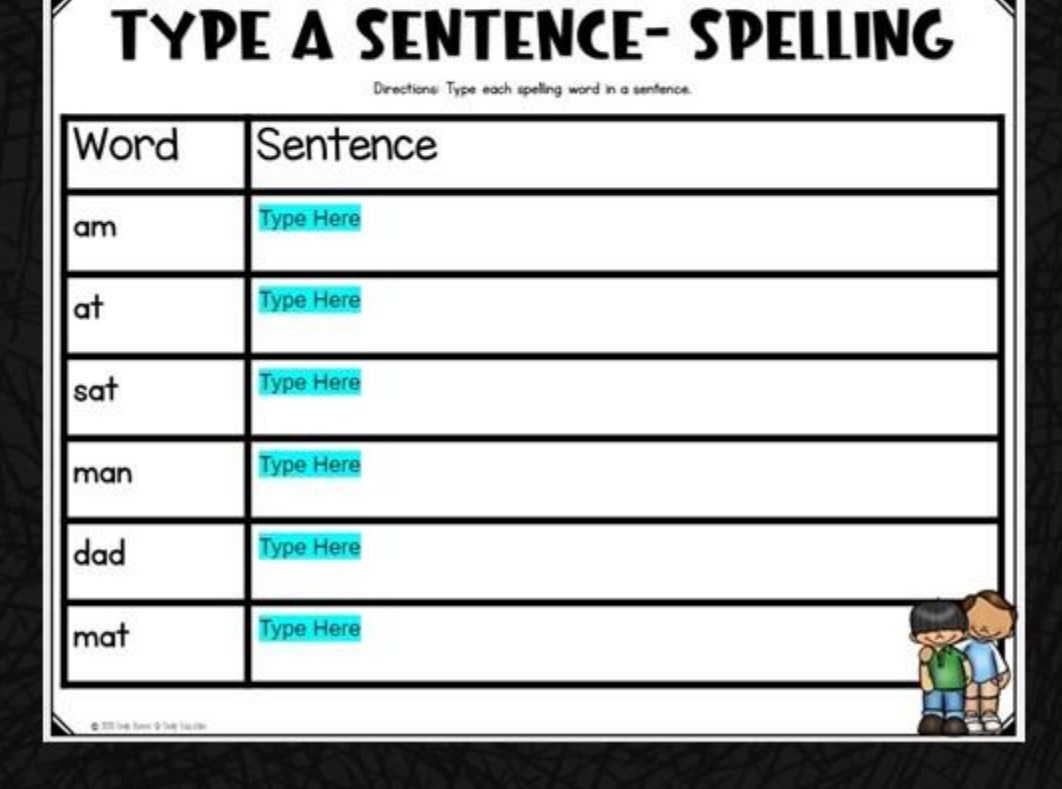

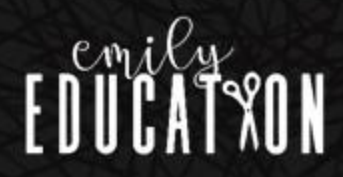

5. Fishing for High Frequency Words

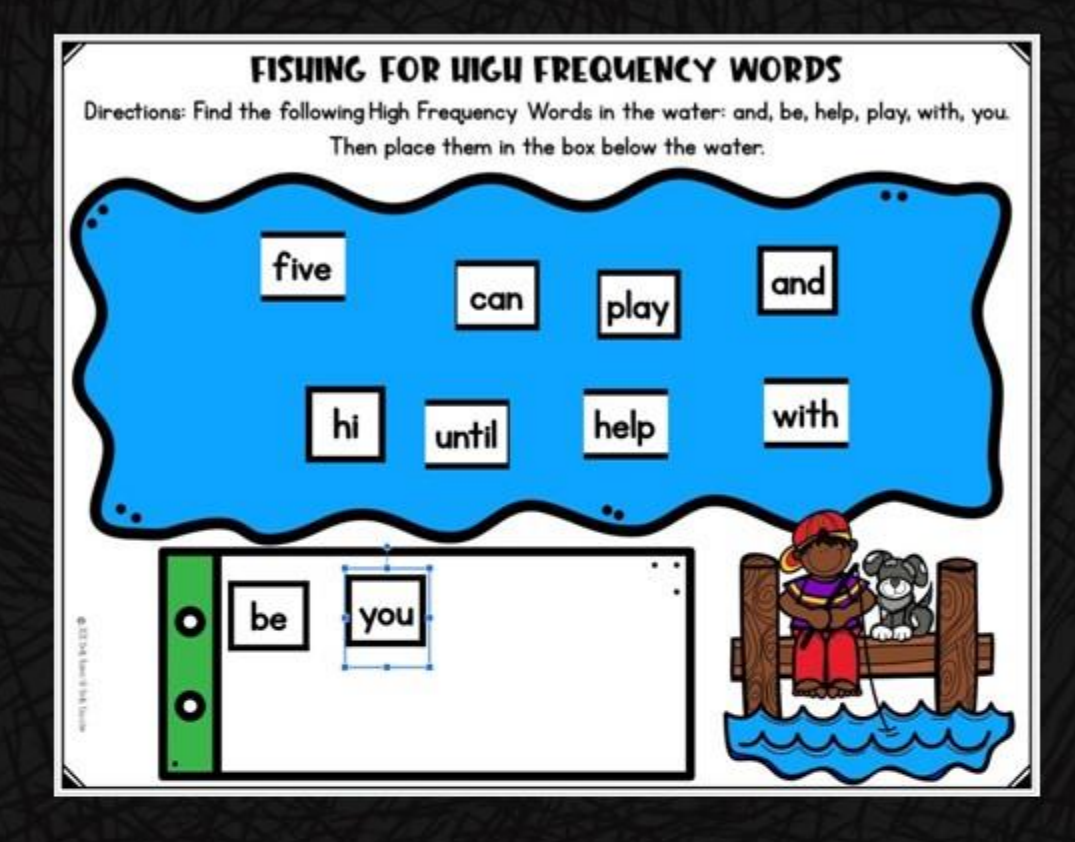

#### 6. Type the H.F. word in a sentence.

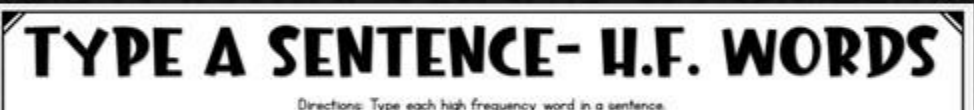

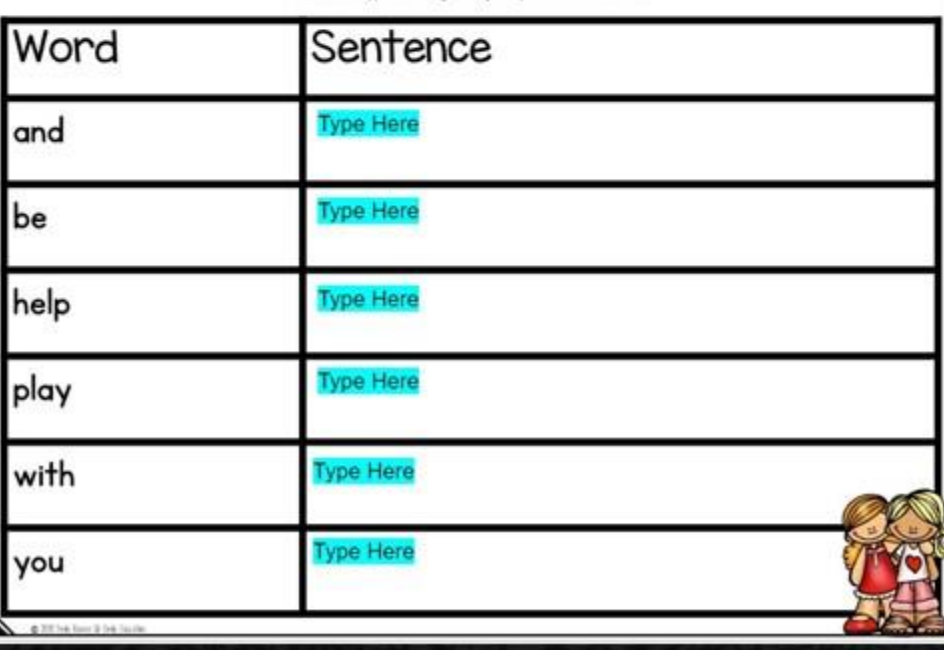

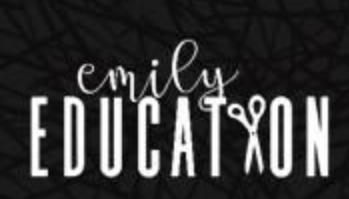

7. Additional phonics slide for varying activities depending on week.

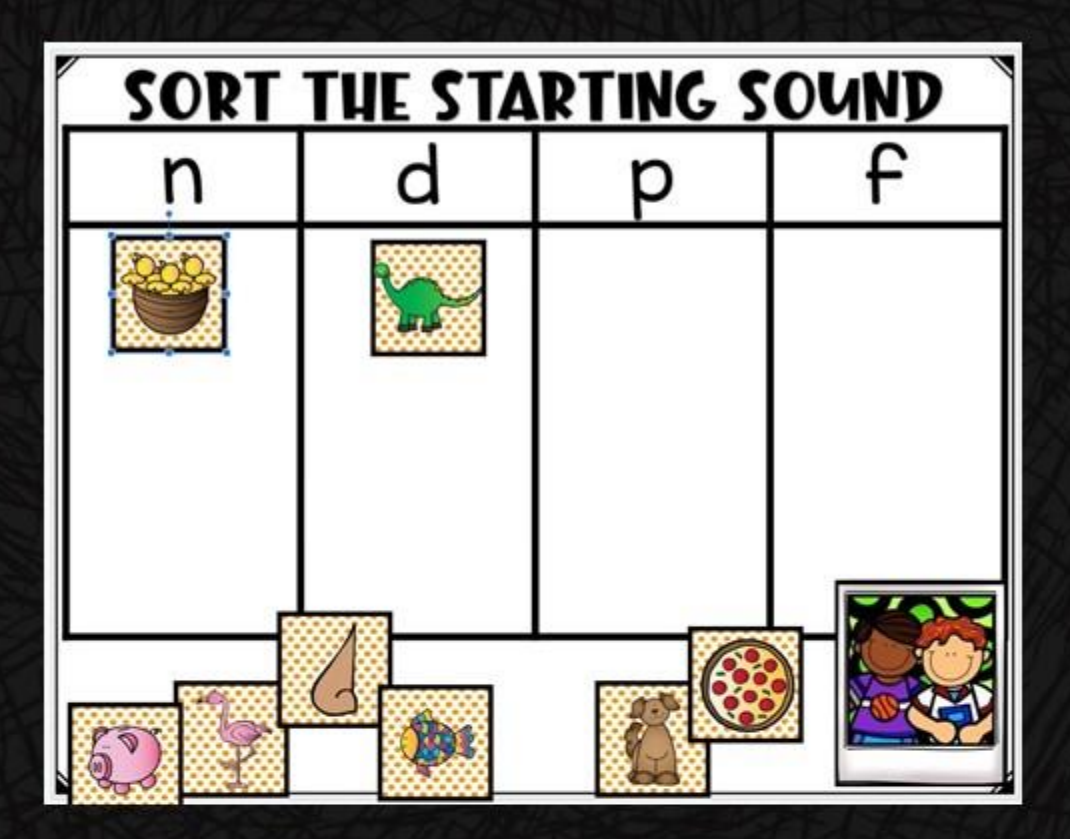

8/9. Two different comprehension type activities that have to do with the week's selection. Images provided at the right are examples from Lesson I.

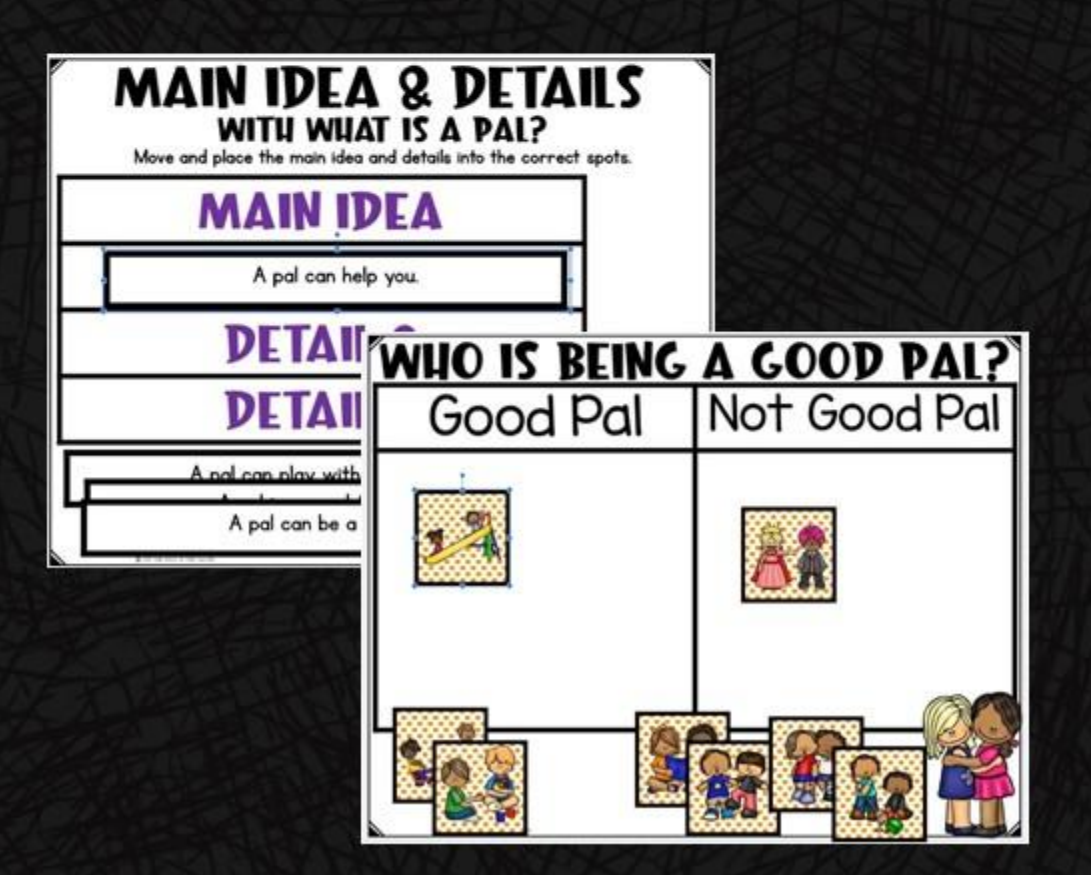

![](_page_6_Picture_5.jpeg)